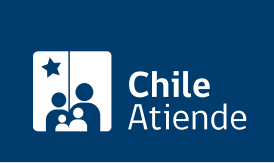

Información proporcionada por Servicio Nacional del Patrimonio Cultural

# Solicitud de audiencia o reunión al Servicio Nacional del Patrimonio Cultural (Ley del Lobby)

Última actualización: 23 enero, 2023

## Descripción

Permite solicitar una audiencia o reunión a una autoridad o empleado público del Servicio Nacional del Patrimonio Cultural (SNPC), que haya sido designado previamente como sujeto pasivo, en el marco de la Ley Nº 20.730 del lobby.

La solicitud se puede hacer durante todo el año en la Plataforma Ley de Lobby .

#### **Detalles**

La audiencia consiste en que el sujeto pasivo de lobby recibe a un lobista o gestor de intereses particulares, en forma presencial o virtual por medio de una videoconferencia, para tratar alguna de las materias reguladas en la ley, de acuerdo con la disponibilidad de tiempo y en la forma (presencial o en línea) que pueda del sujeto pasivo.

Las materias reguladas por la ley corresponden a:

- Elaboración, dictación, modificación, derogación o rechazo de actos administrativos, proyectos de ley y leyes, y también de las decisiones que tomen los sujetos pasivos.
- Elaboración, tramitación, aprobación, modificación, derogación o rechazo de acuerdos, declaraciones o decisiones del Congreso Nacional o sus miembros, incluidas sus comisiones.
- Celebración, modificación o terminación a cualquier título, de contratos que realicen los sujetos pasivos y que sean necesarios para su funcionamiento.
- Diseño, implementación y evaluación de políticas, planes y programas efectuados por la autoridad.sido designado previamente como sujeto pasivo, en el marco de la Ley Nº 20.730 del lobby.

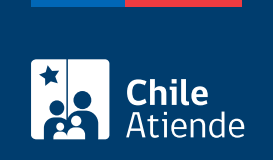

#### ¿A quién está dirigido?

Todas las personas.

#### ¿Qué necesito para hacer el trámite?

No es necesario ningún documento.

Si hace el trámite de forma online, puede utilizar su [ClaveÚnica](/var/www/chileatiende/public/fichas/11331-obtener-la-clave-unica).

#### ¿Cuál es el costo del trámite?

No tiene costo.

### ¿Cómo y dónde hago el trámite?

En línea:

- 1. Haga clic en "solicitar audiencia".
- 2. Una vez en el sitio web de la institución y según corresponda, haga clic en "Claveúnica" (si posee [ClaveÚnica\)](/var/www/chileatiende/public/fichas/11331-obtener-la-clave-unica), "ingresar" (si está registrado en la plataforma) o "ingreso sin registro".
- 3. Complete el formulario con los datos requeridos, y haga clic en "solicitar".
- 4. Como resultado del trámite, habrá solicitado una audiencia o reunión. La autoridad o funcionario tendrá tres días para aceptar o rechazar la solicitud. En el caso de ser aceptada, dicha reunión se efectuará según la disposición de la autoridad.

#### Link de trámite en línea:

[https://www.chileatiende.gob.cl/fichas/57415-solicitud-de-audiencia-o-reunion-al-servicio-nacional-del](https://www.chileatiende.gob.cl/fichas/57415-solicitud-de-audiencia-o-reunion-al-servicio-nacional-del-patrimonio-cultural-ley-del-lobby)[patrimonio-cultural-ley-del-lobby](https://www.chileatiende.gob.cl/fichas/57415-solicitud-de-audiencia-o-reunion-al-servicio-nacional-del-patrimonio-cultural-ley-del-lobby)